# XV Krajowa Konferencja Automatyki Tom II

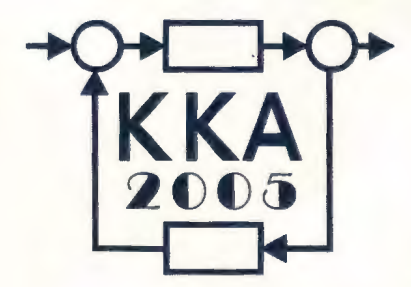

.~

Redaktorzy: , Zdzisław Bubnicki Roman Kulikowski Janusz Kacprzyk

# **XV Krajowa Konferencja Automatyki**  Tom II

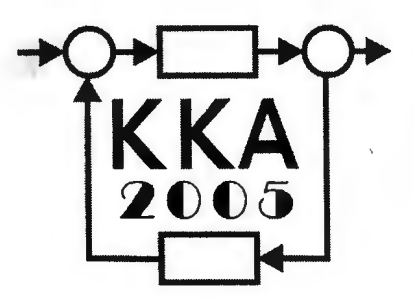

Redaktorzy: Zdzisław BUBNICKi Roman KULIKOWSKI Janusz KACPRZYK

↸

**ORGANIZATOR**  Komitet Automatyki i Robotyki Polskiej Akademii Nauk Instytut Badań Systemowych Polskiej Akademii Nauk WSPÓŁORGANIZATORZY Politechnika Warszawska Przemysłowy Instytut Automatyki i Pomiarów \_ Polskie Stowarzyszenie Pomiarów, Automatyki i Robotyki

### **ORGANIZATOR**

Komitet Automatyki i Robotyki Polskiej Akademii Nauk Instytut Badań Systemowych Polskiej Akademii Nauk

## **WSPÓLORGANIZA TORZY**

Politechnika Warszawska Przemysłowy Instytut Automatyki i Pomiarów Polskie Stowarzyszenie Pomiarów, Automatyki i Robotyki

#### **KOMITET PROGRAMOWY**

Przewodniczący Zastępca Przewodniczącego Zdzisław BUBNICKI Roman KULIKOWSKI

#### **CZŁONKOWIE**

Stanisław BAŃKA Mikołaj BUSŁOWICZ Ryszard GESSING Jakub GUTENBAUM Stanisław KACZANOWSKI Janusz KACPRZYK Józef KORBICZ Krzysztof KOZŁOWSKI Krzysztof KUŹMIŃSKI Krzysztof MALINOWSKI Antoni NIEDERLIŃSKI Tadeusz PUCHAŁKA Stanisław SKOCZOWSKI Jerzy ŚWIĄTEK Ryszard TADEUSIEWICZ Krzysztof TCHOŃ Jan WĘGLARZ

Michał BIAŁKO Władysław FINDEISEN Henryk GÓRECKI Jerzy JÓZEFCZYK Tadeusz KACZOREK Jerzy KLAMKA Zbigniew KOWALSKI Juliusz L. KULIKOWSKI Kazimierz MALANOWSKI Wojciech MITKOWSKI Władysław PEŁCZEWSKI Leszek RUTKOWSKI Roman SŁOWIŃSKI Andrzej ŚWIERNIAK Piotr TATJEWSKI Leszek TRYBUS Andrzej P. WIERZBICKI

#### **KOMITET ORGANIZACYJNY**

Przewodniczący Zastępcy Przewodniczącego

**Członkowie** 

Sekretarze naukowi

Roman KULIKOWSKI Janusz KACPRZYK Stanisław KACZANOWSKI Tadeusz KACZOREK Krzysztof MALINOWSKI Roman OSTROWSKI Tadeusz PUCHAŁKA Dariusz WAGNER Jan STUDZIŃSKI Jan W. OWSIŃSKI

#### **ISBN 83-89475-01-4**

Copyright© Instytut Badań Systemowych Polskiej Akademii Nauk All rights reserved

**Druk: ARGRAF,** Warszawa

# STEROWANIE I TECHNIKA KOMPUTEROWA

 $\sim$ 

# **UML-OWY MODEL SYSTEMU NADZOROWANIA TRANSMISJI DANYCH PRZEZ STEROWNIK**

## **Karol GRANDEK\*, Andrzej GACEK\*\***

\* Politechnika Opolska, Wydział Elektrotechniki i Automatyki ul. K.Sosnkowskiego 31, 45-272 Opole, e-mail: grandek@po. opole .pl

\*' Instytut Tele- i Radiotechniczny

ul. Ratuszowa 11, 03-450 Warszawa, e-mail: agacek@itr.org.pl

**Streszczenie:** W referacie przedstawiono możliwości zastosowania me,odyki UML do analizy, projektowania i implementacji systemu czasu rzeczywistego, którym jest system nadzorowania transmisji danych przez sterownik. Model systemu w metodyce UMLowej obejmuje szereg diagramów obrazujących różne perspektywy procesu przetwarzania danych. **W** zależności od wymagań model zawiera wybraną grupę diagramów i innych narzędzi. Podstawowymi są diagram przypadków użycia, diagram klas i obiektów, diagramy interakcji. **W** referacie opisano reprezentatywne diagramy dla wymiany danych opartej na zasadzie Master-Slave.

Słowa **kluczowe:** Sterowniki programowalne, model UMLowy.

#### **1. WPROWADZENIE**

**W** referacie przedstawiono możliwości zastosowania metodyki UML do zaprojektowania i implementacji systemu informatycznego nadrzędnego, który - pełniąc rolę MASTERa w połączeniu ze sterownikiem - wykonuje następujące zadania:

- ustawia parametry transmisji,
- ustawia ręcznie lub dynamicznie czasy oczekiwań na odpowiedź dla poszczególnych ramek,
- ustawia długości ramek w zależności od ilości przesyłanych danych,
- ustawia wartości pojedynczych rejestrów lub grupy rejestrów,
- wyświetla odebrane dane w różnych formatach,
- testuje poprawność transmisji, wysyła polecenia sterujące.

Sterownik - stacja typu slave - używa jako protokołu komunikacyjnego standard MODBUS z portami szeregowymi RS 232 i RS 485. Systemy komunikacyjne należą do grupy systemów wbudowanych a metodyka UML jest obecnie coraz częściej stosowana do ich modelowania. UML oferuje szeroką gamę narzędzi, które mogą być opcjonalnie wybrane dla prawidłowego wyspecyfikowania określonego systemu. Narzędziami używanymi w każdym niemal systemie są: diagram przypadków użycia (PU), diagram klas i obiektów oraz diagramy sekwencji dla przypadków użycia, diagram współpracy dla klas/obiektów i diagramy stanów. Dwa pierwsze diagramy modelują statyczne aspekty natomiast pozostałe - aspekty dynamiczne systemu. Wspieranie tych narzędzi przez oprogramowanie CASE zapewnia im zastosowanie na wielu etapach (fazach) cyklu życia oprogramowania (od etapu analizy/modelowania do etapu implementacji).

#### **2. ANALIZA SYSTEMU NADZOROWANIA TRANSMISJI DANYCH**

Standard komunikacyjny MODBUS opracowała firma Modicon. Protokół jest standardem przesyłania danych w sieciach komputerów i sterowników przemysłowych (w tym PLC), urządzeń kontrolno-pomiarowych. Wymiana danych w MODBUS oparta jest na zasadzie **Ma**ster - Slave. Urządzenie Master (inicjator komunikacji) pełni rolę systemu nadrzędnego wysyłającego zapytania oraz informacje sterujące do urządzeń (stacji) typu Slave, które odpowiadają na zapytania i wykonują określone akcje. Wysyłane i odbierane dane są sformatowane w postaci ramek zawierających dodatkowo adres urządzenia oraz bity synchronizujące, kontroli błędów i korygujące(CRC) . Protokół MODBUS posiada cztery rodzaje przekazywanych informacji (formatów ramek): zapytanie, odpowiedź, odpowiedź o błędzie, rozgłoszenie oraz dwa tryby kodowania ramek: tryb ASCII i tryb RTU. Przykład ramki zapytania dla funkcji o kodzie *3 (0x03)* - *czytanie binarnej* zawartości *grupy rejestrów*  pokazano w tabeli l.

Tabela l. Ramka odczytu wartości rejestrów począwszy od 0×1002

| Pole ramki                   | Wartość (hex)  |
|------------------------------|----------------|
| Adres urządzenia             | 0F             |
| Funkcja                      | 03             |
| Adres rejestru startowego Hi | łО             |
| Adres rejestru startowego Lo | 0 <sup>1</sup> |
| Liczba rejestrów Hi          | 00             |
| Liczba rejestrów Lo          | 08             |
| LRC lub CRC                  |                |

Projektowanie systemu z zastosowaniem metodyki UML obejmuje kilka faz, z których pierwsza to analiza systemu. Analiza systemu rozpoczyna się od kompletnego opisu systemu. Jego uproszczona wersja przedstawiona poniżej powinna umożliwić identyfikację aktorów i sformułować przypadki użycia.

Komunikacja z użyciem protokołu MODBUS polega na przesyłaniu informacji pomiędzy systemem nadrzędnym a sterownikiem lub jego symulatorem. Dla systemu nadrzędnego przewidziano dwa podstawowe typy aktorów: jest nim użytkownik - określany dalej jako **,,USER",** którego podstawową rolą jest obsługa systemu nadrzędnego oraz administrator – określany dalej jako **,,SERVIS",** który posiada większe możliwości obsługi systemu, a także ma znacznie większy dostęp do określonych danych, odczytywanych ze sterownika/symulatora. Aby przystąpić do użytkowania systemu należy się zalogować z odpowiednimi uprawnieniami w celu uzyskania dostępu do różnych funkcji systemu. System pozwala użytkownikowi na skonfigurowanie portu komunikacyjnego. Użytkownik ma do dyspozycji kilka portów komunikacyjnych typu COM. Po wybraniu odpowiedniego portu użytkownik może skonfigurować jego parametry transmisji lub przyjąć domyślne. Przy starcie systemu wartościami domyślnymi są ostatnie wartości ustawione w aplikacji. W oknie komunikacji dostępne są trzy zakładki, na których użytkownik może sprawdzić aktualny stan pracy systemu, aktualnie obsługiwaną ramkę transmisji, ustawienia portu oraz dostępne sterowniki, które zostały wykryte w sieci. Na jednej z zakładek znajdują się informacje dotyczące stanu poszczególnych portów komunikacyjnych. Po ustawieniu parametrów transmisji użytkownik może przejść do wykrywania urządzeń typu slave dostępnych w sieci. Wykrywanie może odbywać się na dwa sposoby: poprzez ustawienie konkretnego adresu urządzenia slave lub też poprzez skanowanie całego zakresu adresów (od O do 247). Wykrywanie dostępnych urządzeń polega na wysyłaniu ramki identyfikacyjnej o danym adresie i odpowiednim kodzie. Jeżeli sterownik otrzyma taką ramkę zawierającą jego adres, wysyła informację zwrotną do systemu. W informacji tej przesyłany jest kod identyfikacyjny urządzenia na podstawie, którego urządzenie to jest identyfikowane przez system nadrzędny. Informacje wstępne dotyczące danego urządzenia przechowywane są w pliku. Po zidentyfikowaniu urządzenia, system ładuje biblioteki danych odczytane plików i wysyła ramkę odczytującą grupę rejestrów, zawierającą informacje szczegółowe, dotyczące identyfikacji danego sterownika. Użytkownik zostaje powiadomiony o przeprowadzonej identyfikacji i zaczyna się cykliczne odpytywanie sterownika/symulatora o poszczególne grupy rejestrów. Użytkownik może wybrać daną grupę zasobów i przeglądać jej zawartość . Przeglądanie zawartości rejestrów jest możliwe na trzy sposoby: poprzez wartości domyślne, wartości w jednostkach oraz wartości heksadecymalne. Każde z okienek zawierających daną grupę rejestrów jest przystosowane dla tej grupy. Okienko takie zawiera charakterystyczne dla danej grupy rejestrów polecenia oraz format informacji graficznej. Użytkownik posiada możliwość zapisu i odczytu szablonów i zasobów danych.

#### **3. MODEL SYSTEMU**

Model systemu w metodyce UMLowej obejmuje szereg diagramów obrazujących różne perspektywy procesu przetwarzania danych. Perspektywy opisują strukturę i dynamikę systemu. Wymagania modeluje się za pomocą przypadków użycia oraz diagramów sekwencji. Znajdując przypadki użycia należy zwrócić uwagę na fakt, że sens istnienia przypadku użycia leży w istnieniu aktora, który go potrzebuje. Przypadki użycia realizują funkcje oferowane przez system dla danego aktora. W tab. 2 przedstawiono niektóre PU dla projektowanego systemu.

Tabela 2. Wybrane przypadki użycia systemu nadzorowania transmisii

|     | $max_{U}$ is a set that the matrix of the matrix of the matrix of the matrix of the matrix of the matrix of the matrix of the matrix of the matrix of the matrix of the matrix of the matrix of the matrix of the matrix of the |                                  |  |
|-----|----------------------------------------------------------------------------------------------------|----------------------------------|--|
| Nr  | Nazwa                                                                                                    | Opis                             |  |
| PU  |                                                                                                    |                                  |  |
| 2.  | Identyfikacja                                                                                                    | Wybranie przez użytkownika       |  |
|     | szczegółowa                                                                                                    | wcześniej zidentyfikowanego      |  |
|     |                                                                                                    | sterownika, którego dane znaj-   |  |
|     |                                                                                                    | dują się w oknie komunikacji     |  |
|     |                                                                                                    | inicjuje odczyt poszczególnych   |  |
|     |                                                                                                    | grupy rejestrów                  |  |
| 3.  | Cykliczny                                                                                                    | Przypadek użycia zaczyna się     |  |
|     | odczyt                                                                                                    | w momencie zakończenia PU2       |  |
|     | rejestrów                                                                                                    | "Identyfikacja szczegółowa".     |  |
|     |                                                                                                    | Polega on na cyklicznym od-      |  |
|     |                                                                                                    | czycie poszczególnych grup       |  |
|     |                                                                                                    | rejestrów. Jeżeli grupa nie zos- |  |
|     |                                                                                                    | tanie prawidłowo odczytana,      |  |
|     |                                                                                                    | użytkownik dostaje informacje    |  |
|     |                                                                                                    | o zerwaniu łączności ze ste-     |  |
|     |                                                                                                    | rownikiem.                       |  |
| 12. | Ustaw                                                                                                    | Ta funkcja systemu wywoły-       |  |
|     | parametry                                                                                                    | wana jest z okna komunikacji     |  |
|     | portu                                                                                                    | dla danego portu. W oknie        |  |
|     |                                                                                                    | ustawień parametrów transmi-     |  |
|     |                                                                                                    | sji użytkownik może dokonać      |  |
|     |                                                                                                    | zmian parametrów, a także        |  |
|     |                                                                                                    | włączyć lub wyłączyć dany        |  |
|     |                                                                                                    | port.                            |  |

Identyfikacja klas i obiektów pozwala wyróżnić trzy ich rodzaje:

- l. Klasy/Obiekty businessowe (inaczej aplikacji) części systemu prezentujące elementy bierne lub trwałe dane istniejące również po zakończeniu trwania przypadku użycia (produkty, dokumenty); tabela 3,
- 2. Klasy/Obiekty interfejsu części systemu (osoby lub urządzenia w obrębie firmy), z którymi komunikuje się aktor w trakcie realizacji przypadku użycia; tabela 4,
- 3. Klasy/Obiekty sterujące aktywne elementy systemu nie komunikujące się bezpośrednio z aktorami, ale wykonujące ważne czynności, niezbędne do przeprowadzenia przypadku użycia; tabela 5.

#### Tabela 3. Obiekty aplikacji systemu nadzorowania

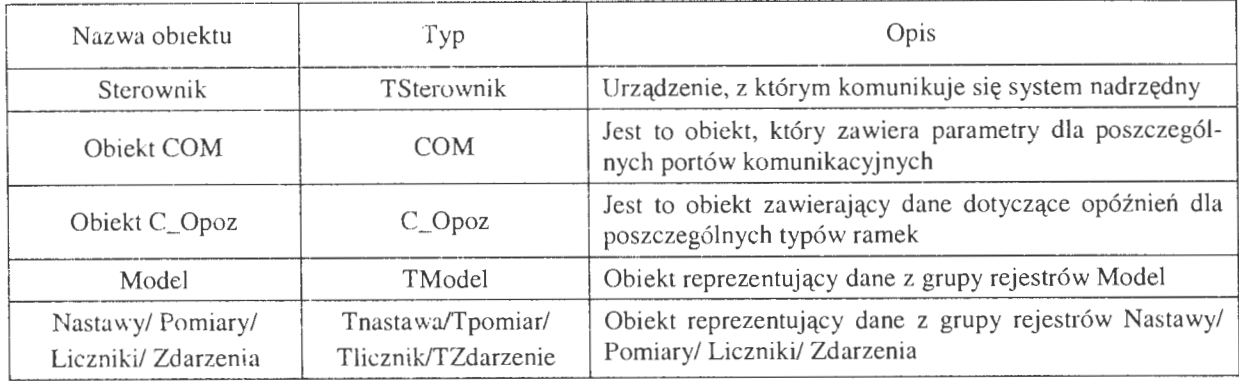

#### Tabela 4. Obiekty interfejsu systemu nadzorowania

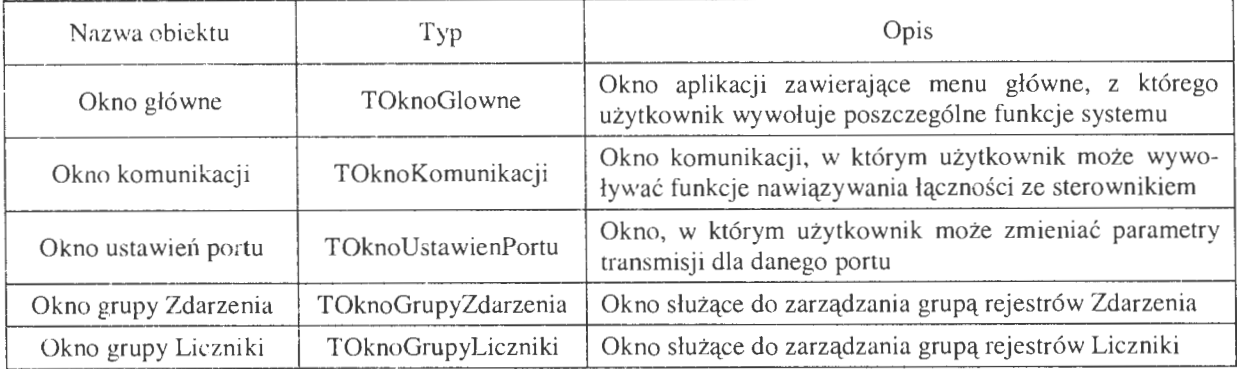

#### Tabela 5. Obiekty sterujące systemu nadzorowania

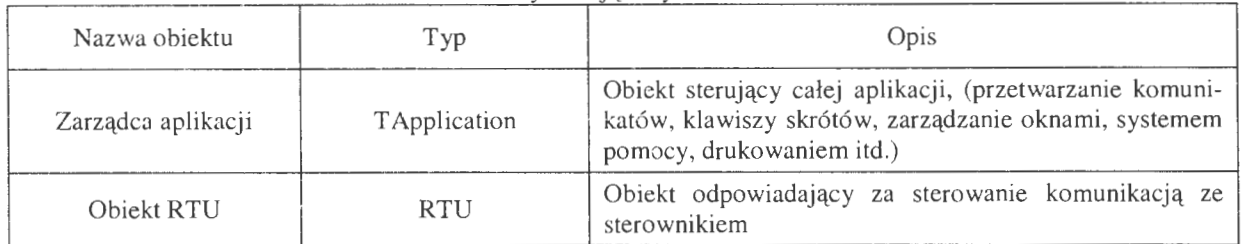

Dla każdego przypadku użycia formułuje się diagram sekwencji; dla PU nr 12 diagram sekwencji pokazano na rys.I, natomiast diagram klas całego systemu przedstawia rys. 2.

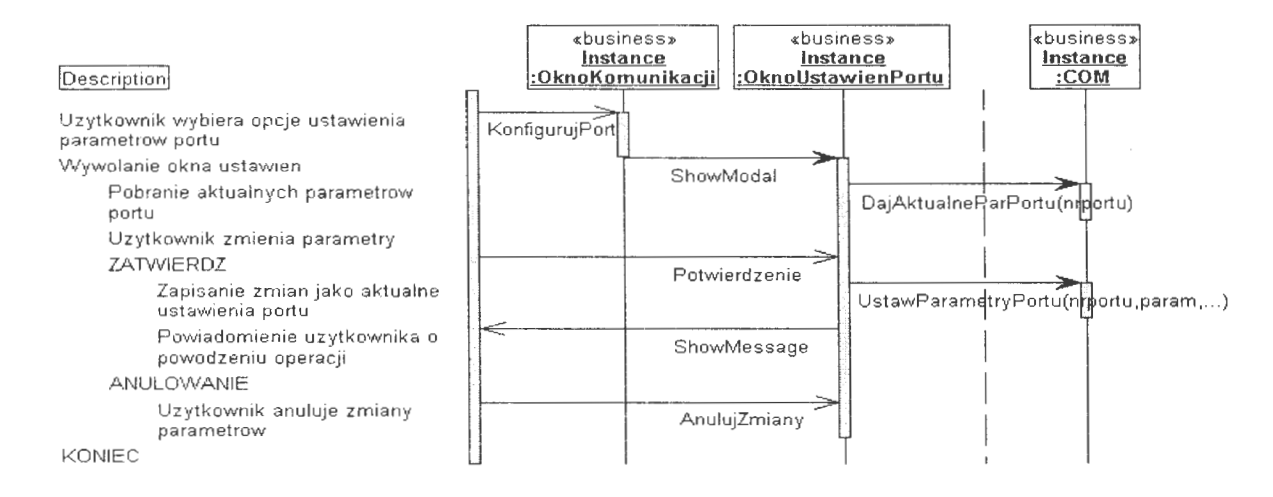

Rys.1. Diagram sekwencji przedstawiający przypadek użycia "Ustawienie parametrów portu"

Diagram obiektow sterujacych i aplikacji <sup>11</sup>

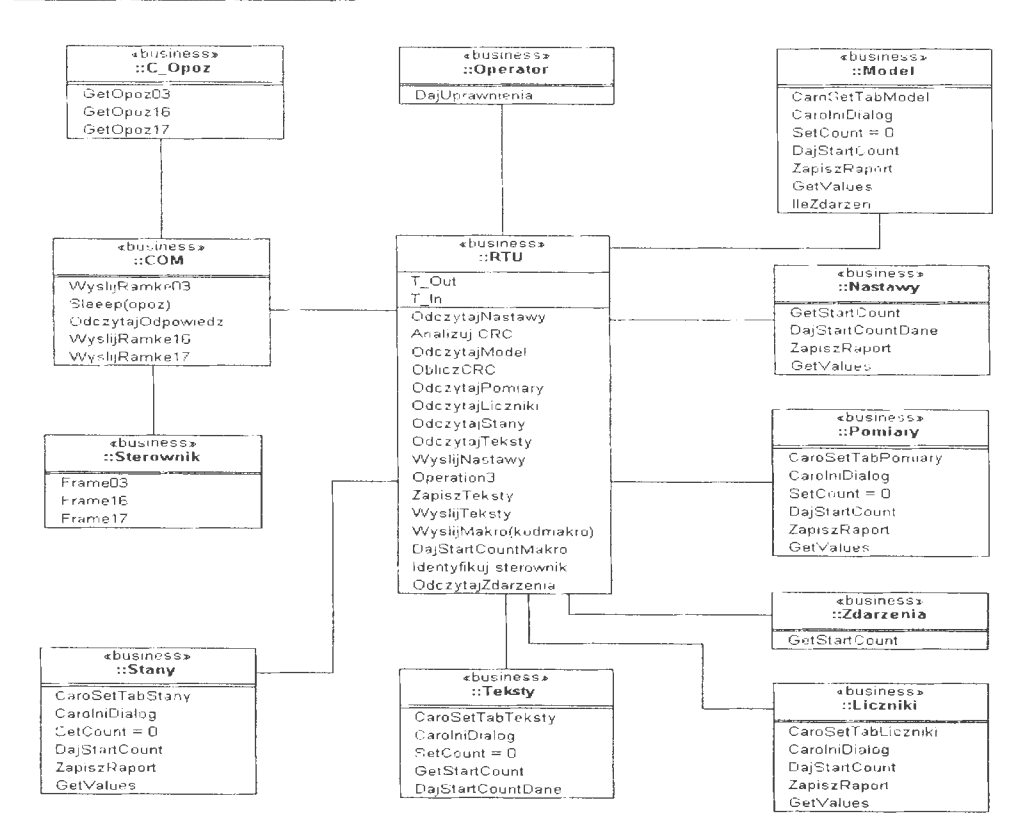

Rys.2. Diagram obiektów sterujących i aplikacji

#### **5. CHARAKTERYSTYKA METODYKI SELECT PERSPECTIVE**

Diagramy na rysunkach 1 i 2 są wykonane z zastosowaniem UMLowego narzędzia SELECT Perspective, które obejmują pełny proces projektowania SI, począwszy od analizy wymagań, poprzez projektowanie i implementację aż do końcowego produktu (sprawnie działający system).

Metodyka SELECT charakteryzuje się tym, że system jest budowany fragmentami nazywanymi przyrostami, a więc jest to przyrostowy sposób budowy systemu.

Oferuje ona bogatą notację, służącą opisowi klas i obiektów. Poza opisem samej klasy, jej atrybutów i metod notacja przewiduje wyróżnienie metod i klas abstrakcyjnych oraz ustalenia praw dostępu do atrybutów i metod. Model obiektów służy do przedstawienie

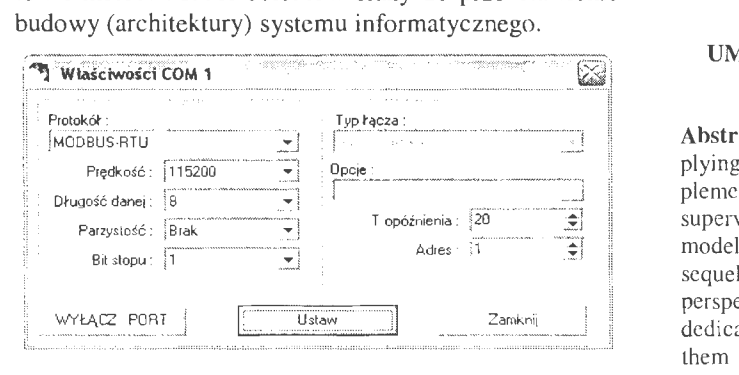

Rys.3. Okno ustawień parametrów transmisji dla portu (interfejs przypadku użycia PU12).

#### **6. UWAGI** KOŃCOWE I **WNIOSKI**

Modelowany system zaimplementowano w języku Borland C++ Builder, który jest wizualnym i obiektowym środowiskiem programistycznym. C++ Builder łączy w sobie charakterystyczne cechy środowiska RAD z funkcjonalnością ANSI C++. Przykładowe okno interfejsu dla PU12 pokazano na rys.3.

Modelowany system, pierwotnie przeznaczony do sterowników MUPASZ [3], jest systemem otwartym i może się komunikować z innymi urządzeniami, obsługującymi protokół MODBUS RTU (po odpowiedniej modyfikacji bibliotek \* .ben). System spełnia założenia funkcjonalne, które zostały postawione w etapie określania wymagań w postaci diagramu przypadków użycia.

#### **UML DEFINED MODEL OF SUPERVISING DA TA TRANSFER OF CONTROLLER**

**Abstract.** In the paper there is presented an approach of applying of an UML methodology for analysis, design and implementation of real-time system, a case study of which is the supervisory system of data exchange of a controller. The model of the system, defined as a UML design, consists of sequel of diagrams retlecting different of the data processing perspectives. Depending on requirements the model contains a dedicated group of diagrams and other tools. The basie of them are: diagram of use cases, diagram of classes and objects, diagram of interaction. In the paper have been described representative diagrams for data transfer based on Master-Slave mode.

#### **Literatura**

- 1. Dumnicki R., Kasprzyk A., Kozłowski M. (1998) *Analiza* i *projektowanie obiektowe.* Helion, Gliwice.
- 2. Mielczarek **W.** (1993) *.,Szeregowe interfejsy cyfrowe.* Helion, Gliwice.
- 3. Instytut Tele- i Radiotechniczny *,,Mikroprocesorowe* urządzenia *do pomiarów automatyki, sterowania* i zabezpieczeń", ITR, 2003.

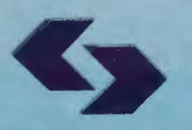

 $\frac{1}{1}$ 

道

Instytut Badań Systemowych Polskiej Akademii Nauk

**ISBN 83-89475-01-4**